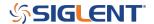

## How to view multiple traces without all of them using the QuasiPeak Detector setting

March 19, 2020

The SIGLENT SSA3000X, SSA3000X Plus, and SVA1000X products all have an EMI option that adds a Quasi-Peak detector selection.

The Quasi Peak detector is an integrating detector type that will automatically apply to all active traces on the analyzer.

To prevent existing traces from being overwritten with the Quasi Peak detector data, please follow these steps:

First, activate all traces that are NOT Quasi Peak (pos peak/neg peak/sample/normal average detect type).

When the sweep has finished, then set these trace types to view. This will freeze them on screen.

Next, set the other trace to Quasi-peak and collect the data.

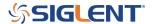

## **North American Headquarters**

SIGLENT Technologies NA 6557 Cochran Rd Solon, Ohio 44139

Tel: 440-398-5800 Toll Free:877-515-5551 Fax: 440-399-1211 info@siglent.com

www.siglentamerica.com/

## **European Sales Offices**

SIGLENT TECHNOLOGIES GERMANY GmbH Staetzlinger Str. 70 86165 Augsburg, Germany

Tel: +49(0)-821-666 0 111 0 Fax: +49(0)-821-666 0 111 22

info-eu@siglent.com www.siglenteu.com

## **Asian Headquarters**

SIGLENT TECHNOLOGIES CO., LTD.
Blog No.4 & No.5, Antongda Industrial Zone,
3rd Liuxian Road, Bao'an District,
Shenzhen, 518101, China.
Tel:+ 86 755 3661 5186
Fax:+ 86 755 3359 1582

sales@siglent.com
www.siglent.com/ens